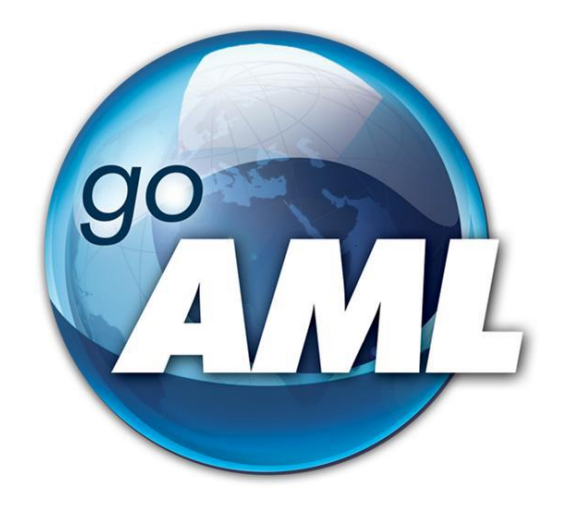

# **Tīmekļvietnes lietotāja rokasgrāmata**

## **5. daļa "Sarakste ar Finanšu izlūkošanas dienestu"**

**FIU-Latvia versija 3.0.0**

Pēdējās izmaiņas: 01.06.2024

### **Šis dokuments ir paredzēts Finanšu izlūkošanas dienesta tīmekļvietnes [https://goaml.fid.gov.lv](https://goaml.fid.gov.lv/) lietotājiem un apraksta Finanšu izlūkošanas dienesta pieprasījumu un citu dokumentu saņemšanu un atbilžu sniegšanu.**

Dokuments tiks izmainīts vai papildināts gan saistībā ar goAML sistēmas funkcionalitātes izmaiņām, gan arī citos gadījumos, kad tāda nepieciešamība radīsies no datu analīzes vai normatīvā regulējuma viedokļa.

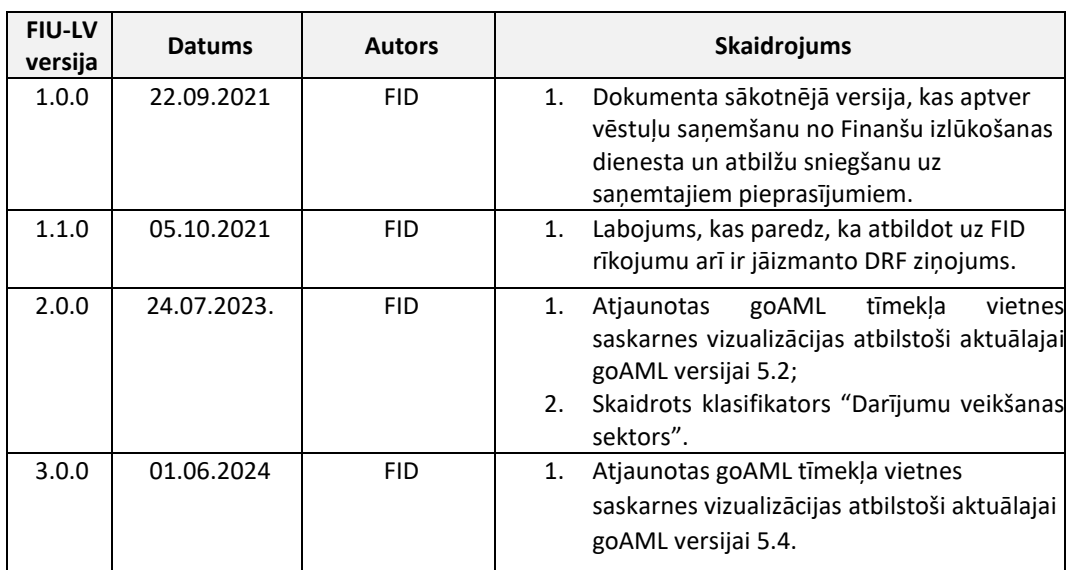

Neskaidrību gadījumā aicinām rakstīt [info.goAML@fid.gov.lv.](mailto:info.goAML@fid.gov.lv)

## **Saturs**

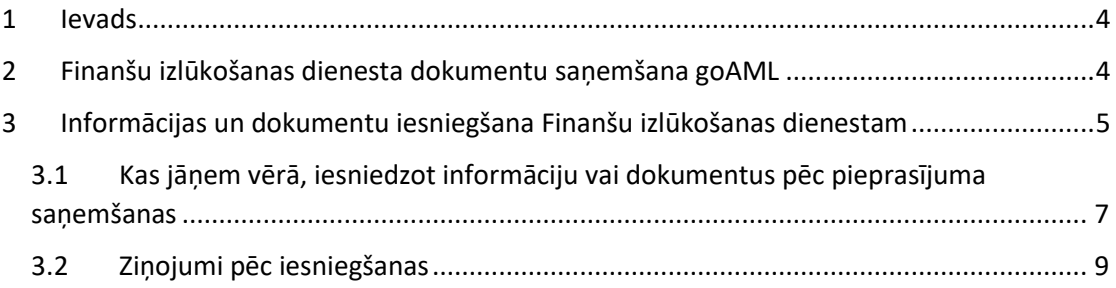

## <span id="page-3-0"></span>**1 Ievads**

Šī rokasgrāmata paredzēta [https://goaml.fid.gov.lv](https://goaml.fid.gov.lv/) (turpmāk – Tīmekļvietne) lietotājiem, kuri saskanā ar Noziedzīgi iegūtu līdzekļu legalizācijas un terorisma un proliferācijas novēršanas [likuma](https://likumi.lv/ta/id/178987-noziedzigi-iegutu-lidzeklu-legalizacijas-un-terorisma-un-proliferacijas-finansesanas-noversanas-likums) (turpmāk – Likums) izmanto šo vietni, lai Finanšu izlūkošanas dienestam (turpmāk – FID) sniegtu atbildes uz FID nosūtītajiem pieprasījumiem vai cita veida dokumentiem.

FID nodrošina Tīmekļvietnes lietotājiem šādas rokasgrāmatas:

- 1. Lietotāju reģistrācija.
- 2. Institūcijas lietotāju kontu pārvaldība.
- 3. Darījumi goAML.
- 4. Ziņojumu iesniegšana.
- **5. Cita veida sarakste ar FID (šis dokuments).**

## <span id="page-3-1"></span>**2 Finanšu izlūkošanas dienesta dokumentu saņemšana goAML**

Likums paredz vairākus gadījumus, kad FID sazinās ar Likuma subjektiem vai citiem sistēmas lietotājiem. Standarta gadījumos FID Likuma subjektiem nosūta informācijas pieprasījumus saskaņā ar Likuma<sup>[1](#page-3-2)</sup> 31.<sup>4</sup> panta (2). daļu un cita veida informāciju, kas saistīta ar Finanšu izlūkošanas dienesta rīkojumu par līdzekļu iesaldēšanu saskaņā ar 32.<sup>1</sup> un 32.<sup>2</sup> pantu.

Finanšu izlūkošanas dienesta nosūtītos dokumentus saņemsiet sadaļā "Vēstules".

Vienlaicīgi, lai nodrošinātu savlaicīgu dokumentu apskati institūcijas pusē, tiek nosūtīts sistēmas ģenerēts paziņojums uz Jūsu institūcijas kontu. Paziņojums neiekļauj pieprasījuma saturu, bet tikai norādi par jaunas vēstules saņemšanu goAML tīmekļvietnē.

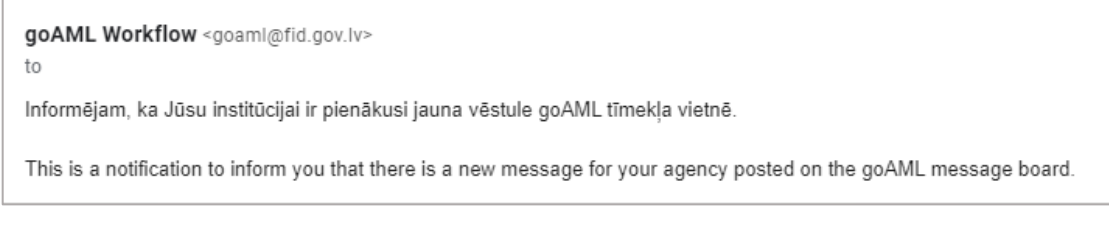

*2. attēls. goAML automātiskā paziņojuma piemērs.*

Lai apskatītu FID iesūtīto dokumentu vai cita veida paziņojumu, i[r jāatver goAML tīmekļvietne](https://goaml.fid.gov.lv/lv)

*<sup>1</sup>. attēls. Piemērs, kur redzama viena jauna (nelasīta) ienākusī vēstule no Finanšu izlūkošanas dienesta.*

<span id="page-3-2"></span> $^1$  Šeit un turpmāk - Noziedzīgi iegūtu līdzekļu legalizācijas un terorisma un proliferācijas novēršanas likuma redakcija no 08.11.2022.

un jāielogojas, jāveic saņemto dokumentu lejupielādēšana un nepieciešamības gadījumā arī reģistrēšana institūcijas pusē.

| <b>Vēstules</b><br><b>XX</b> Rakstīt jaunu | Ò<br>$\mathbb{Z}$<br>⋒<br>$\bigcirc$ Atjauninat<br>Atbildet<br>$\triangleright$ |                                      |                                      |                                         |   |                  |         |               |                  |                             |                                              |
|--------------------------------------------|---------------------------------------------------------------------------------|--------------------------------------|--------------------------------------|-----------------------------------------|---|------------------|---------|---------------|------------------|-----------------------------|----------------------------------------------|
| Meklēt                                     | Tēma                                                                            | Veids                                |                                      | Nosūtītas $\downarrow$                  |   | Y                | $\circ$ | $\mathscr{C}$ |                  |                             | Testējam versiju 5.4 - 12.06.2024 13:36<br>ㅅ |
| $\blacktriangleright$ Apzinošana           | Testējam versiju 5.4                                                            |                                      |                                      | ь                                       | ▭ | $\triangleright$ | $\Box$  | 一面            |                  | <b>No</b>                   | Finanšu izlūkošanas dienests (FID)           |
| $\Omega$ lesūtne                           |                                                                                 |                                      | Cita sarakste/Other 12.06.2024 13:36 |                                         |   |                  |         |               |                  | Kam                         | Testa Banka /V.D./                           |
|                                            | Šo vēstuli ir atgriezis FID.                                                    |                                      |                                      |                                         |   |                  |         |               | <b>Nosūtītas</b> | 12.06.2024 13:36            |                                              |
| Melnraksti                                 |                                                                                 | Cita sarakste/Other 25.04.2024 15:48 |                                      |                                         |   |                  |         |               |                  |                             |                                              |
|                                            | Šo vēstuli ir atgriezis FID.                                                    |                                      |                                      |                                         |   |                  |         |               |                  | tel.txt 364.9kb             |                                              |
| <b></b> Nosūtītas                          |                                                                                 |                                      |                                      | qoAML - Manuals/Manual 25.04.2024 10:28 |   |                  |         |               |                  | Testa nolūkos izsūtīta zina |                                              |
| $\blacksquare$ Arhivs                      | Šo vēstuli ir atgriezis FID.                                                    |                                      |                                      | Cita sarakste/Other 25.04.2024 09:04    |   |                  |         |               |                  | Cienã, FID                  |                                              |

*3. attēls. goAML sadaļa "Vēstules".*

Informācijas apmaiņas drošības nolūkos FID vienmēr sniedz atbildi par ziņojuma noraidīšanas iemesliem goAML tīmekļvietnes sadaļā "Vēstules"

## <span id="page-4-0"></span>**3 Informācijas un dokumentu iesniegšana Finanšu izlūkošanas dienestam**

Informācijas un dokumentu sniegšana FID notiek, izmantojot goAML tīmekļvietnes sadaļu "Jauni ziņojumi" un izvēloties ziņojuma veidu DRF jeb "Atbilde uz FID pieprasījumu" (Tīmekļvietnes ziņojumu iesniegšanas saskarne detalizēti ir aprakstīta lietotāja rokasgrāmatas 4. daļā **"Ziņojumu iesniegšana"**).

DRF ziņojums ir STR veida ziņojums, kurā tiek sagaidīta informācija vismaz par vienu darījumu (neatkarīgi no tā, vai tas ir *Bi-party* jeb divpusējs, vai arī *Multi-party* jeb vairāku dalībnieku darījums). Tādējādi pēc iespējas jācenšas darījumu informāciju iesniegt strukturētā veidā, aizpildot laukus sistēmā.

Ja no FID saņemts pieprasījums tikai par fizisku personu/juridisku personu/kontu, atbildes veidošanai jāizmanto *Multi-party* darījums ar darījuma veidu "DUMMY" jeb neeksistējošs darījums, kurā iekļauj dalībnieku, par kuru sniedz atbildi, un papildu informāciju pie tā.

*Piemēram, tiek lūgts sniegt informāciju par konta patieso labuma guvēju. Atbildē jāiekļauj kā centrālais darījuma dalībnieks konts, kuram pievieno informāciju par konta īpašnieku un tā patieso labuma guvēju.*

Ja FID lūdz informāciju par juridisku personu, bet tiek konstatēts, ka šī persona ir saistīta ar kontu, tad atbildes ziņojumā centrālā persona ir konts, kura īpašnieks ir šī juridiskā persona.

Ja kāds no atbildē iekļautajiem dalībniekiem ir institūcijas klients, tiek saglabāts nosacījums, ka, izvēloties darījuma puses, informācija jāsniedz par dalībnieku "mans klients".

Ja tiek atbildēts uz FID rīkojumu, tad atbildes ziņojumā pievieno *Multi-party* darījumu ar veidu "DUMMY". Darījumā iesaistītā puse ir jāizvēlas rīkojumā minētā persona un atbilde par FID rīkojuma izpildi, t.sk. norādot izpildes datumus, jāieraksta laukā "Ziņojuma pamatojums".

Savstarpējai paziņojumu apmaiņai un sarakstei ziņojumi nav jāiesniedz, bet var izmantot

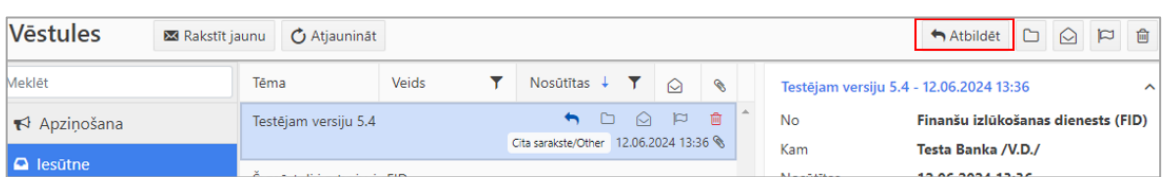

sadaļas "Vēstules" funkcionalitāti, kas ir līdzīga ierastajai saziņai caur e-pastu:

*4. attēls. Sadaļā "Vēstules" pēc ziņas iezīmēšanas loga labajā daļā atveras ziņas saturs. Lai atbildētu uz ziņu, jāspiež "Atbildēt".*

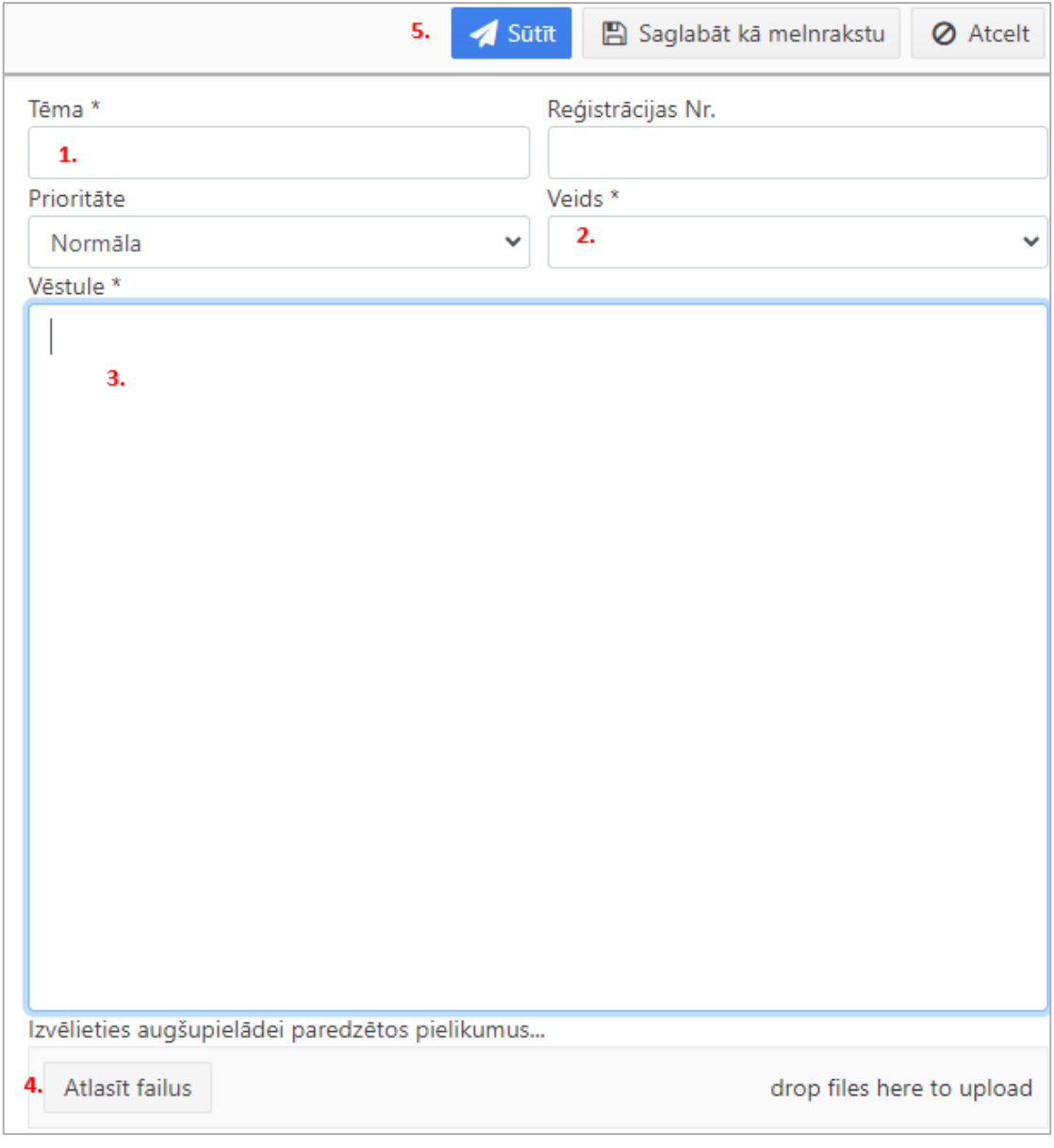

*5. attēls. Sadaļā "Vēstules" pēc "Rakstīt jaunu " vai "Atbildēt" atveras logs, kurā līdzīgi kā ierastā e-pasta aplikācijā var 1) norādīt tēmu, 2) izvēlēties sarakstes veidu , 3) ierakstīt ziņas tekstu, 4) pievienot pielikumus un 5) ziņu nosūtīt. Lauks "Reģistrācijas numurs" var tikt aizpildīts, ja iestādē ir ziņu rakstīšanas uzskaite.*

Sadaļā "Vēstules" iespējams veidot jaunas mapes un organizēt saņemto ziņojumu sadalīšanu pa mapēm.

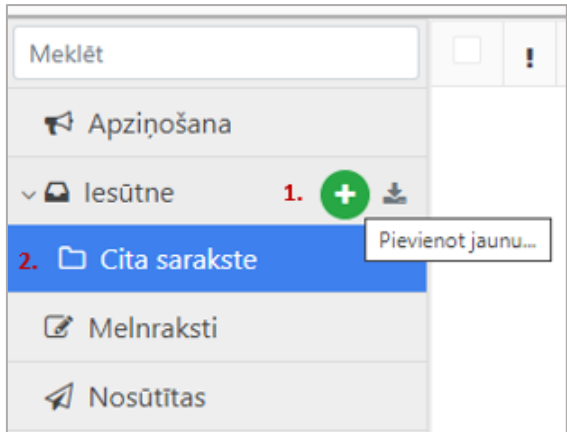

*6.attēls. Jaunas mapes izveidošana. Izveidotā mape "Cita sarakste"*

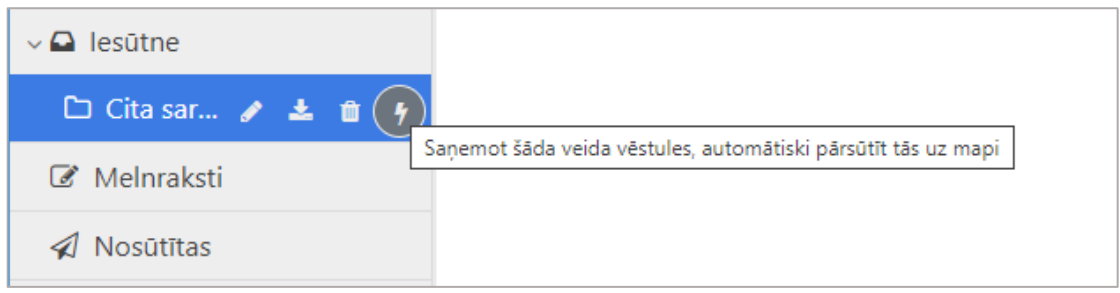

*7.attēls attēls. Jaunās mapes aizpildīšanas nosacījumu uzstādīšanas iespēja*

Vēstuļu sadaļā **| +** Apziņošana | paredzēta informācijas izsūtīšanai no FID puses visiem goAML lietotājiem vai konkrētai ziņotāju grupai. Uz to nav iespējams atbildēt un ziņa saglabāsies kā aktuāla (nelasīta) noteiktu dienu skaitu (piemēram, 7 dienas).

## <span id="page-6-0"></span>**3.1 Kas jāņem vērā, iesniedzot informāciju vai dokumentus pēc pieprasījuma saņemšanas**

Sniedzot atbildi uz FID pieprasījumu vai rīkojumu, jāizvēlas ziņojuma veids **DRF** jeb "Atbilde uz FID pieprasījumu".

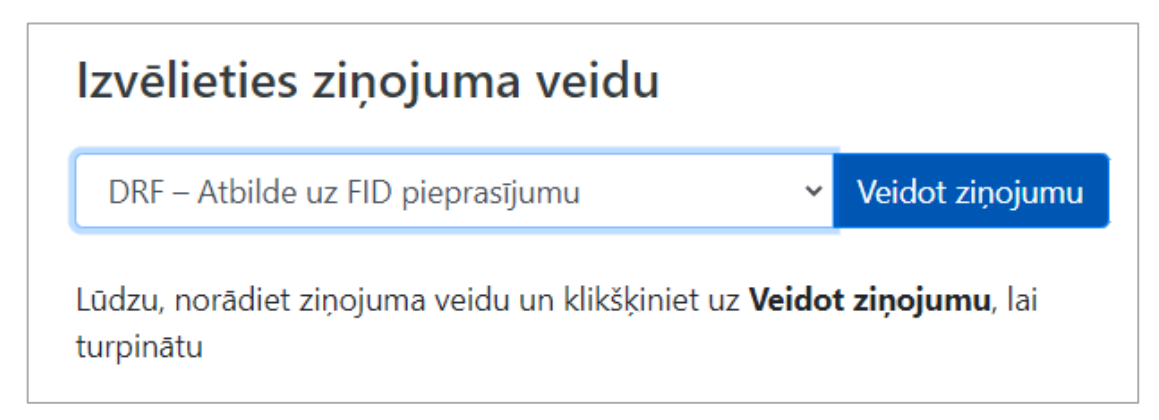

*8. attēls. Ziņojuma veida izvēle.*

Ziņojuma (atbildes) reģistrācijas laukos obligāti jāiekļauj gan informācija par dokumentam piešķirto numuru institūcijas pusē (lauks "Ziņojuma numurs ziņotāja iestādē"), gan atsauce uz FID pieprasījumu vai rīkojumu (lauks "Atsauce uz FID ziņojumu"). Kā arī aicinām norādīt iepriekšējā noradītā ziņojuma numuru (sistēma to automātiski aizpilda tikai goAML datnē manuāli aizpildītajiem ziņojumiem).

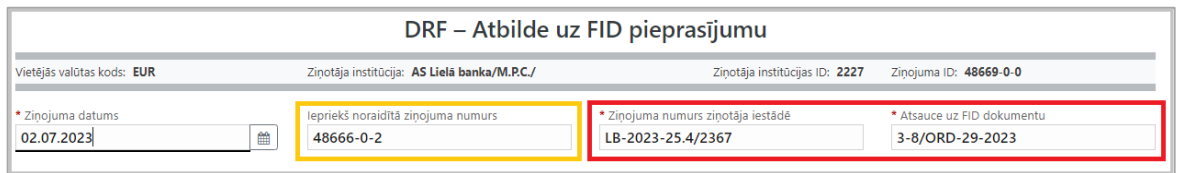

*9. attēls. Reģistrācijas lauku aizpildīšanas piemērs.*

Ziņojuma laukā "Ziņojuma pamatojums" iespējams iekļaut aprakstošo atbildes informāciju. Lauka ierobežojums ir 8000 simbolu, kas atbilst aptuveni divām A4 lapaspusēm teksta.

Atbildes iesniegšanas gadījumā jānorāda arī ziņojuma pazīmes. Lietotājiem tiešsaistes formās tiek uzrādītas tikai tās pazīmes, kas attiecināmas uz atbildes sniegšanu. Gadījumā, ja atbilde tiek sniegta lietā, kas iepriekš pārrunāta SKG (Sadarbības koordinācijas grupā), papildus **obligātajai** atbildes pazīmei BATB ("Informācijas un dokumentu sniegšana FID") jāpievieno arī pazīme BSKG ("Ziņojums saistībā ar SKG pārrunāto").

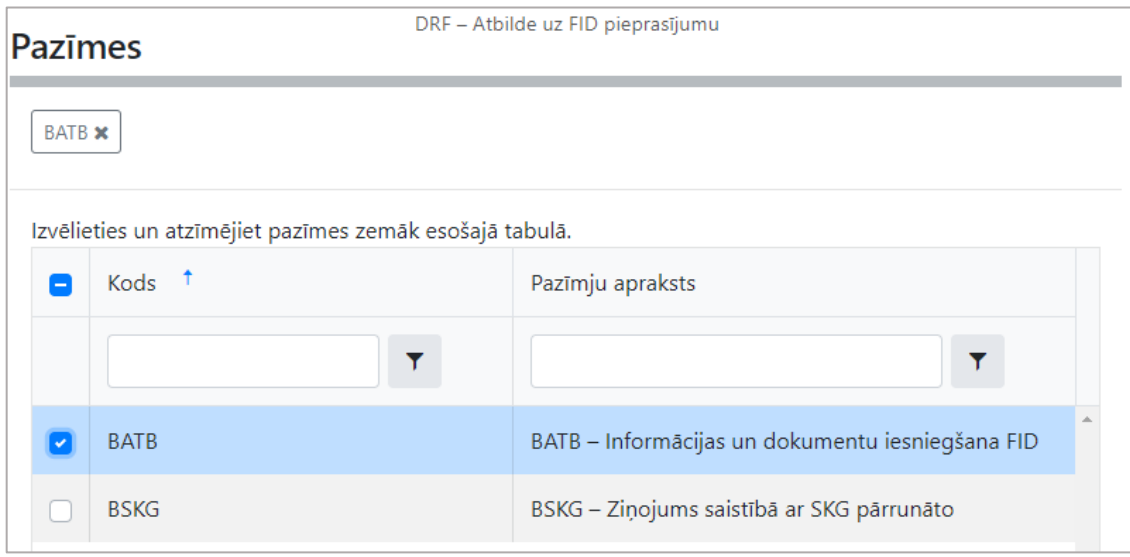

*10. attēls. Pazīmju izvēles forma. DRF ziņojumā pazīmei BATB jābūt obligāti pievienotai.*

Sakarā ar to, ka DRF ziņojums ir definēts kā darījuma veida ziņojums, sistēma sagaidīs, ka ziņojumā tiek iekļauts vismaz viens darījums, kas var būt gan *Bi-party* (divu pušu darījums), gan *Multi-party* (vienas vai vairāku pušu darījums).

*Gadījumā, ja atbildē nav iekļaujama darījuma informācija, institūcijai jāizvēlas Multi-party darījums un darījuma veids "DUMMY" jeb neeksistējošs darījums, darījuma summa – 0, bet datums – 01.01.1900.*

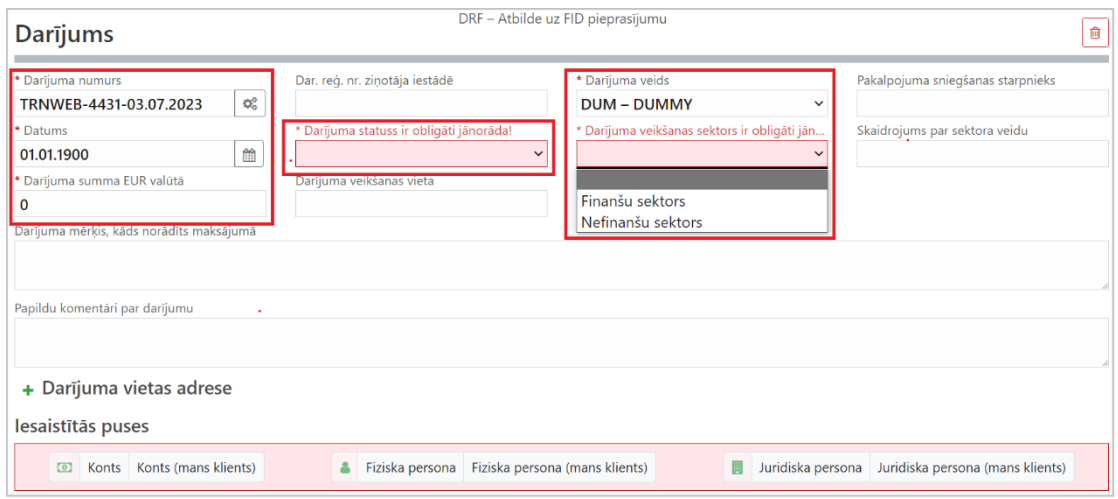

*11. attēls.. Ja atbildē nav iekļaujama darījuma informācija, jāizvēlas Multi-party darījums un darījuma veids "DUMMY" jeb neeksistējošs darījums, darījuma summa – 0, datums – 01.01.1900.*

Sniedzot informāciju par jebkuru radījumu ir nepieciešams turpmāk norādīt darījuma veikšanas sektoru (skatīt skaidrojumu zemāk) un darījuma statusu. *"DUMMY"* darījumiem darījuma statuss jāizvēlas 'Cits', bet darījuma veikšanas sektoru jāpielāgo ziņojuma vai atbildes kontekstam.

**Finanšu sektors** – finanšu pakalpojum sniedzēji, piemēram, kredītiestādes, maksājumu un elektroniskās naudas iestādes, ieguldījumu pārvaldītāji, dzīvības apdrošināšanas pakalpojumu sniedzēji, utt.

**Nefinanšu sektors** – juridisko pakalpojum sniedzēji, auditori, nekustamo īpašumu darījumu starpnieki, nodokļu konsultanti, grāmatveži.

## <span id="page-8-0"></span>**3.2 Ziņojumi pēc iesniegšanas**

Iesniegtie DRF tipa ziņojumi apskatāmi vienkopus ar citiem institūcijas iesniegtajiem ziņojumiem, atbilstoši tam, vai ziņojums iesniegts ar iepriekš sagatavota XML palīdzību vai izmantojot tiešsaistes formu.

lesniegtie zinojumi ·

Tiešsaistes zinojumi XML zinojumi  $\overline{\mathcal{L}}$ 

*62. attēls. Iesniegtie ziņojumi uz galvenās izvēlnes dalījumā "Tiešsaistes ziņojumi" un "XML ziņojumi".*

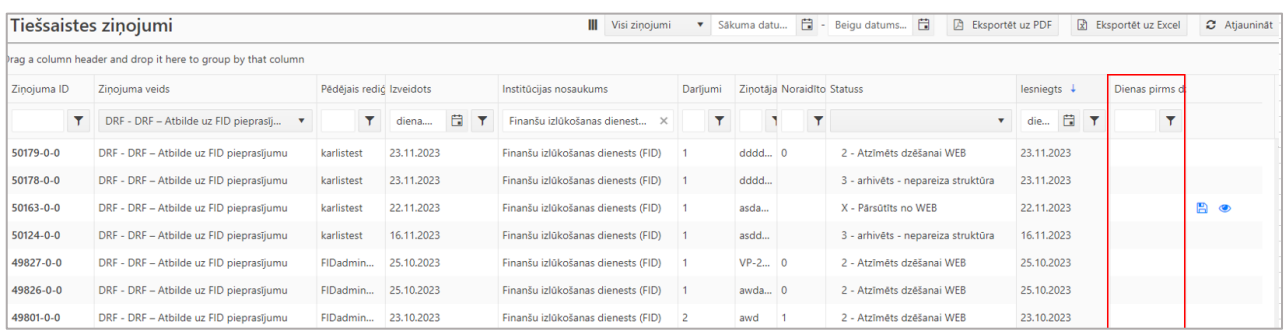

*73. attēls. Pārskats par iesniegtajiem DRF tipa ziņojumiem un to statusu. Ar filtrā "Ziņojumu veids" palīdzību ir atlasīti tikai DRF tipa ziņojumi.*

Vēršam uzmanību uz to, ka kolonnā "Dienas pirms dzēšanas" tiek attēlots dienu skaits pēc

#### kura attiecīgais ziņojums tiks dzēst no tīmekļvietnes un nebūs vairs pieejams.

#### **Piezīme attiecībā uz DRF ziņojumu kvalitātes novērtējumu**

FID neplāno veikt izvērtējumu iesniegto ziņojumu kvalitātei pēc to saņemšanas. Vienīgi goAML lietošanas uzsākšanas sākuma posmā, ja tiks konstatētas būtiskas kļūdas informācijā (jeb to nepietiekamība), iespējami ziņojuma noraidīšanas gadījumi.